# **WORLDLINE NWW.**

### **Szybki przewodnik.**

# **Saturn 1000F2 Portable.**

## **Księgowanie.**

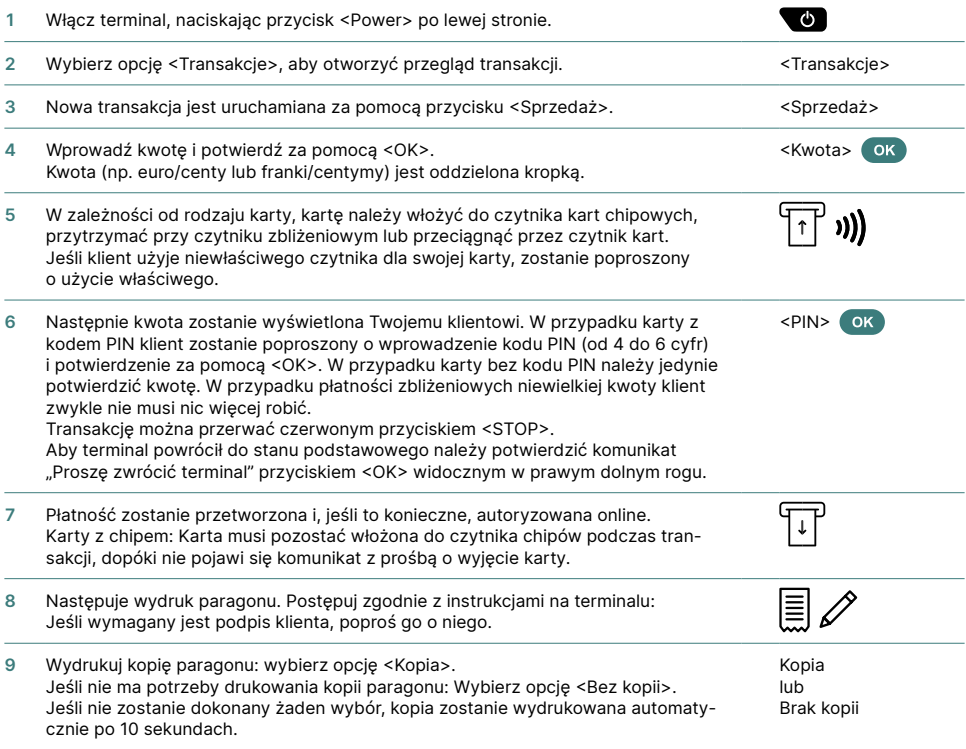

### **Anulowanie.**

Ta funkcja służy do anulowania **ostatniej przeprowadzonej transakcji.**

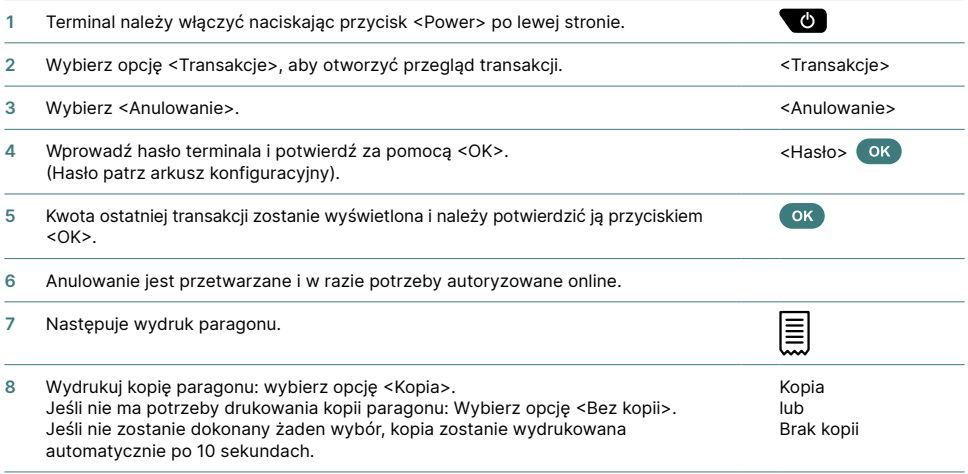

## **Uznanie (zwrot środków).**

Jeśli nie można już anulować transakcji, w każdej chwili można przeprowadzić uznanie (zwrot środków).

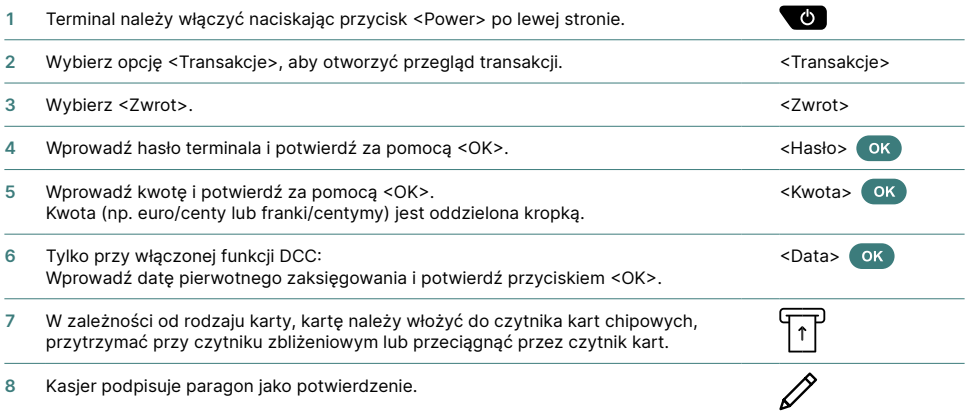

### **Rozliczenie transakcji na koniec dnia.**

Za pomocą zaksięgowania na koniec dnia następuje dokończenie i zamknięcie wszystkich uruchomionych transakcji. Wraz z zaksięgowaniem na koniec dnia kwoty zostają zapisane na rachunku. Przynajmniej raz dziennie – najlepiej po zamknięciu sklepu – należy przeprowadzić zaksięgowanie na koniec dnia. Liczniki dni i zmian zostają ustawione na <0>. Na początku/końcu zmiany można łatwo zobaczyć, jakie transakcje zostały wykonane w tym okresie (zmiana). Koniec/początek zmiany ma charakter wyłącznie informacyjny i **nie zastępuje zaksięgowania na koniec dnia.**

### **Wskazówki.**

- Aktualizacie oprogramowania odbywają się w nocy i tylko wtedy, gdy zmiana jest zamknięta. Dlatego nie wolno otwierać nowej zmiany wieczorem po zaksięgowaniu na koniec dnia.
- Po "zakończeniu zmiany" nie można dokonać anulowania.

Wyłącz terminal, naciskając przycisk <Power> po lewej stronie.

 $\sim$  (b)

<Saldo końcowe>

Wybierz funkcję <Zakończenia> a następnie <Saldo końcowe>. <zakończenia>

### **Raporty i ustawienia.**

Wybierz funkcję <Raporty>.

Dostępne są następujące opcje:

- Licznik zmian (aktualny status aktywnej zmiany)
- Dzienny licznik (aktualny status od ostatniego zaksięgowania na koniec dnia)
- Raport transakcji (aktualny status transakcji po ostatnim transferze danych)
- Raport kursów DCC (opcjonalnie)
- Kopia wydruku

#### **Raporty. Ustawienia.**

Wybierz funkcję <Ustawienia>.

Dostępne są różne opcje:

- Język (tymczasowa zmiana języka terminala)
- Serwis PW (hasło serwisowe)
- Network Setup
- Android Settings

#### **Wskazówki dotyczące urządzenia!**

**Uwaga!** Aby umożliwić Ci nieprzerwane korzystanie z terminala w ciągu dnia, Worldline dokonuje aktualizacji oprogramowania w nocy. Z tego powodu Twój **terminal musi być włączony w nocy i cały czas podłączony do internetu.**

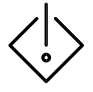

**Uwaga!** Terminal **nie może być jednocześnie podłączony do stacji ładowania**  (lub stacji komunikacyjnej) **oraz kabla USB**, ponieważ może to spowodować uszkodzenie portu USB komputera i/lub kasy fiskalnej.

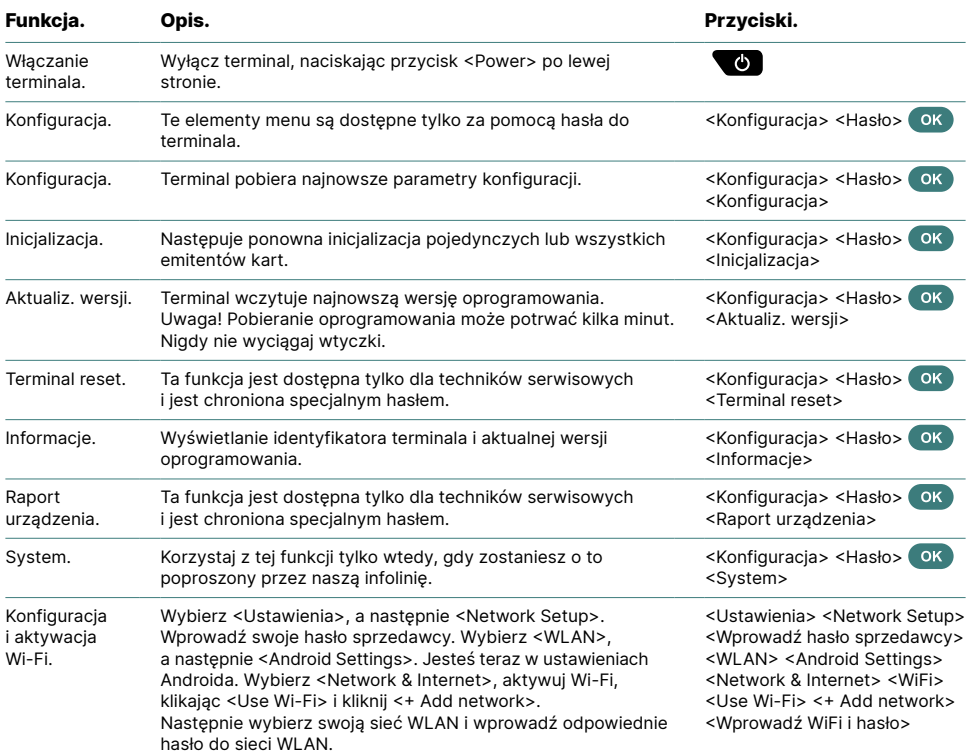

### **Szczegółowa instrukcja obsługi.**

Szukasz szczegółowych informacji o swoim terminalu? Pełna instrukcja obsługi znajduje się pod adresem:

**[worldline.com/merchant-services/terminals](https://worldline.com/de-ch/home/main-navigation/solutions/merchants/solutions-and-services/terminals.html)**

Osobę do kontaktu w Państwa kraju znaleźć można pod adresem: **[worldline.com/merchant-services/contacts](https://worldline.com/en/overview/git-regional-business.html)**

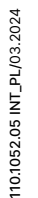

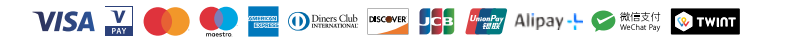